## **ADIVINANZA (vídeos)**

Actividad de varias preguntas con una única respuesta. Este modelo se desarrolla a partir de una actividad de [https://www.educaplay.com/.](https://www.educaplay.com/) Es una actividad en la que debes averiguar el título de un vídeo a partir de tres pistas. Cada vez que uses una pista la puntuación que obtendrás disminuye, por lo que debes intentar adivinar el título del vídeo con el mínimo número de pistas.

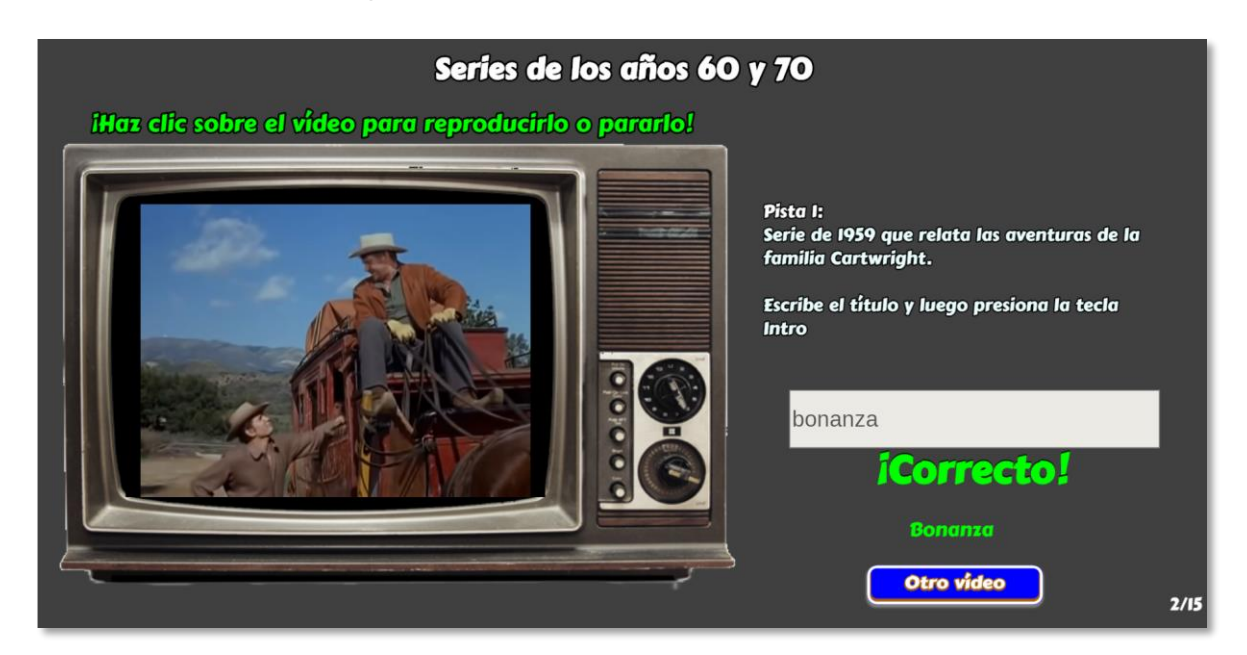

La plantilla es configurable, interviniendo los <script> que se encuentran al final del archivo index.html; para ello, usa un editor de textos planos como el bloc de notas o el Notepad++:

**Escala de evaluación.** Existe la posibilidad de cambiar la nota máxima en el siguiente <script> (para el ejemplo es cinco):

```
<script type="descartes/vectorFile" id="textos/nmax.txt">
'Escribe la nota máxima'
10<sub>1</sub></script>
```
Título de la adivinanza. Es el segundo <script>, que corresponde al título del vídeo. Hemos escogido series de los años 60 a 70 del siglo pasado.

```
<script type="descartes/vectorFile" id=
"textos/titulo.txt">
'Series de los años 60 y 70'
\langle/script>
```
**Vídeos para adivinar**. Para el ejemplo hemos puesto 15 vídeos. El primer dato es el número de vídeos a adivinar, seguido de los textos entre comillas simples.

```
<script type="descartes/vectorFile" id=
"textos/respuestas.txt">
15<sub>1</sub>'Misión imposible'
'Perdidos en el espacio'
'Daniel Boone'
'Viaje al fondo del mar'
'Bonanza'
'El Santo'
'Batman y Robin'
'Kojak'
'El llanero solitario'
'Daktari'
'Hechizada'
'La Isla de Gilligan'
'Kung Fu'
'El agente de CIPOL'
'Super agente 86'
</script>
```
**Códigos de los vídeos de YouTube**. En esta plantilla hemos usado enlaces a vídeos subidos en YouTube. El código del vídeo corresponde a los caracteres que hay después de los caracteres **watch?v=.** En la siguiente imagen, la dirección de YouTube es:

<https://www.youtube.com/watch?v=Xtd5oRFPvxw>

Por lo tanto, el código del vídeo sería **Xtd5oRFPvxw**

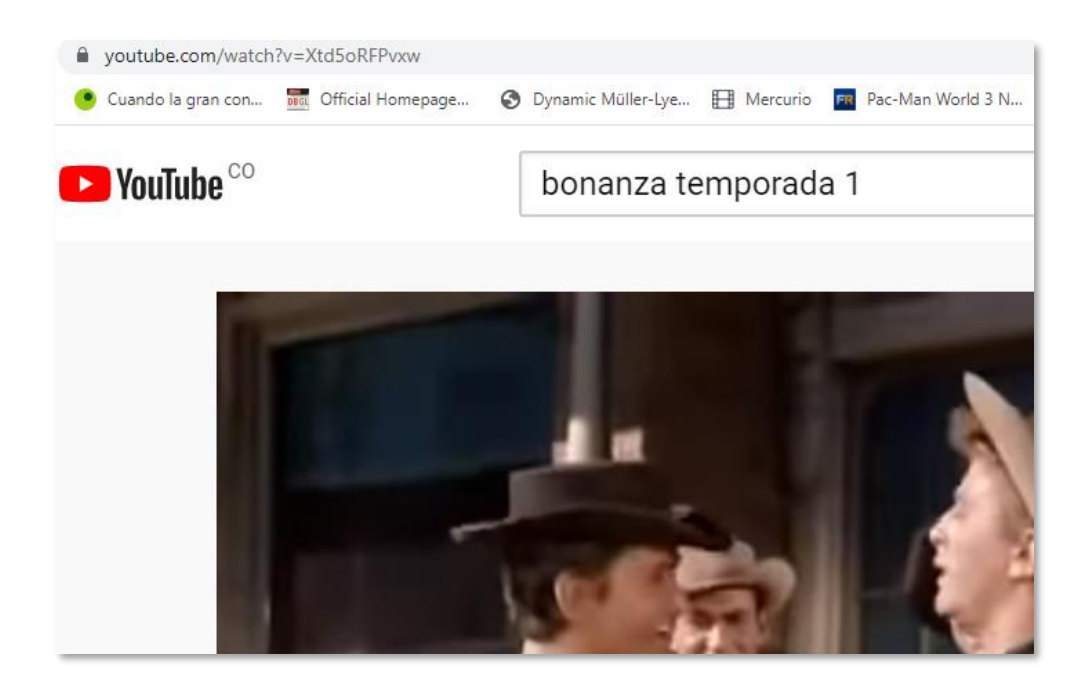

Los códigos deben ir en el mismo orden del <script> anterior; es decir, los códigos de misión imposible, perdidos en el espacio, Daniel Boone, etc.

```
<script type="descartes/vectorFile" id=
"textos/enlaces.txt">
'Escribe los códigos de YouTube (entre comillas
simples)'
'5mpMGOjowbq'
'FSyD90Scq5c'
'MciHua4FUtQ'
'DhflVLK o6k'
'MteE4YiPEUq'
101LMODV70701
```
Pistas. En el último <script> escribimos tres pistas por cada vídeo (en el mismo orden que aparecen en el <script> de vídeos. En la siguiente imagen, puedes observar las tres pistas para los dos primeros vídeos: "Misión imposible" y "Perdidos en el espacio".

```
<script type="descartes/vectorFile" id=
"textos/pistas.txt">
'Escribe tres pistas pore cada vídeo'
'Serie que inicia en 1966. En plena querra fría,
espías occidentales deben cumplir una misión dada en
un mensaje magntofónico.'
'La segunda temporada es protagonizada por Jim Phelps'
'Cada misión empleaba la tecnología punta del momento'
';Peligro! ;Peligro! ;Peligro!, es el mensaje
cotidiano del robot de esta serie de 1965.'
'La familia Robinson y el Mayor West hacen parte de la
trama'
'el Dr. Zachary Smith, un científico que había
participado en el proyecto «Júpiter 2», se introdujo a
hurtadillas dentro de la nave'
```
**¡Y eso es todo!**